## X61 Tablet models Setup Poster **P/N 42X3480**<br>04/09/2007

Size: 11x14 inches

Color: 2 color job =  $\blacksquare$  Process Black (This plate must be printed in PMS Process Black C) **Process Magenta (This plate must be printed in PMS 032cvc)** 

Font: IBM Fonts and Helvetica Neue Family Material: 100 gsm gloss art paper (Use 100% recycled paper in only Japan.) Blue line shows die-cut. DO NOT PRINT. Please change the barcode No. Please change the country name if the poster is printed in other than China.

5

## ThinkPad. **ThinkVantageDesign Packen Sie Ihren Computer aus:**  $\Box$ ThinkPad® ■ Akku Netzkabel Netzteil Netzteil oder 1 UltraConnect™-Antennen für drahtloses LAN (Haupt- und Hilfsantenne) **□ Handbücher** 2 TrackPoint®-  $\Box$  Tablettdigitalisierstift 1a UltraConnect-Antenne für drahtloses LAN (dritte Antenne)\* Kappen - Stift Installationsanweisungen (dieses Blatt) \*Nur bei bestimmten Modellen. - Ersatzstiftspitzen - Handbuch "Service und Fehlerbehebung" - Werkzeug zum Aus-- Handbuch "Sicherheit und Gewährleistung" 2 UltraConnect-Antenne für tauschen der Stiftspitze - Weitere Beilagen und Broschüren drahtloses WAN\* \*Nur bei bestimmten Modellen.  $\begin{array}{c} \hline \begin{array}{c} \hline \end{array} & \begin{array}{c} \hline \end{array} \\ \hline \end{array}$ <sup>3</sup> Verriegelung Informationen zu fehlenden oder beschädigten Teilen und zum Wiederherstellungsdatenträger - siehe Rückseite. 4 Tabletttasten **Anweisungen für die Erstkonfiguration 5** Lautstärkeregelung und Stummschaltung Lesen Sie die Sicherheitshinweise und weitere wichtige Hinweise in  $\mathbf{i}$ den Handbüchern zu Ihrem Computer, bevor Sie ihn verwenden.  $\circ$  $\bigcirc$ **6** Betriebsspannungsschalter Installieren Sie den Akku: 2  $\overline{\phantom{a}}$  1 Der Akku ist funktionsbereit. 7 Taste "ThinkVantage" 2 ThinkVantage **Contract Contract** 8 Webbrowsertasten "Vorwärts" und "Zurück" Schließen Sie den 2  $\textcircled{\scriptsize{\textsf{m}}}$ ThinkPad an eine  $\left| \widehat{\mathbb{C}} \right|$  $\Box$ ¢ Netzsteckdose an:  $\overline{2}$  3 **9 Lesegerät für Fingerabdrücke\*** \*Nur bei bestimmten Modellen. 10 TrackPoint-Mitteltaste **11** Schalter für Funkverbindung 1 **Q DELLE (Q)** 12 Entriegelung 3 Schalten Sie den 6 ThinkPad ein: 13 Tablettdigitalisierstift So verwenden Sie das TrackPoint<sup>®</sup>-Navigationssystem: Drücken Sie die Kappe des TrackPoints in die Richtung, in die Sie den Zeiger bewegen möchten. 14 Taste Fn In Kombination mit anderen Tasten spezielle ThinkPad-Funktionen aufrufen Die linke und rechte Taste unterhalb der Leertaste funktionieren wie die rechte und linke Maustaste. Computer sperren 5 Konfigurieren Sie das Betriebssystem gemäß den angezeigten Anweisungen: Dieser Prozess kann einige Minuten dauern. Akku und Stromverbrauch verwalten ThinkVantage Drücken Sie die Taste "ThinkVantage",  $\bullet$ Ruhemodus (Bereitschaftsmodus) 7 um nähere Informationen anzuzeigen: aktivieren  $\left[\begin{matrix}\mathsf{F}_{\mathsf{D}}\\ \mathsf{F}_{\mathsf{D}}\end{matrix}\right]$ Computer im Tablettmodus verwenden Drahtlose Verbindungen verwalten  $\mathbb{Z}^n$ Öffnen Sie die Drehen Sie den LCD-Klappen Sie den LCD-Bildschirm im Uhr-Verriegelung, und Bildschirm herunter, und klappen Sie den zeigersinn um 180 Grad. schließen Sie die Verriegelung.  $\Box$ Anzeigeeinstellungen ändern LCD-Bildschirm auf. <u>( සි</u>⊟ Einstellungen von Eingabeeinheiten ändern 2 1 1 1 1 1 2

14

1a

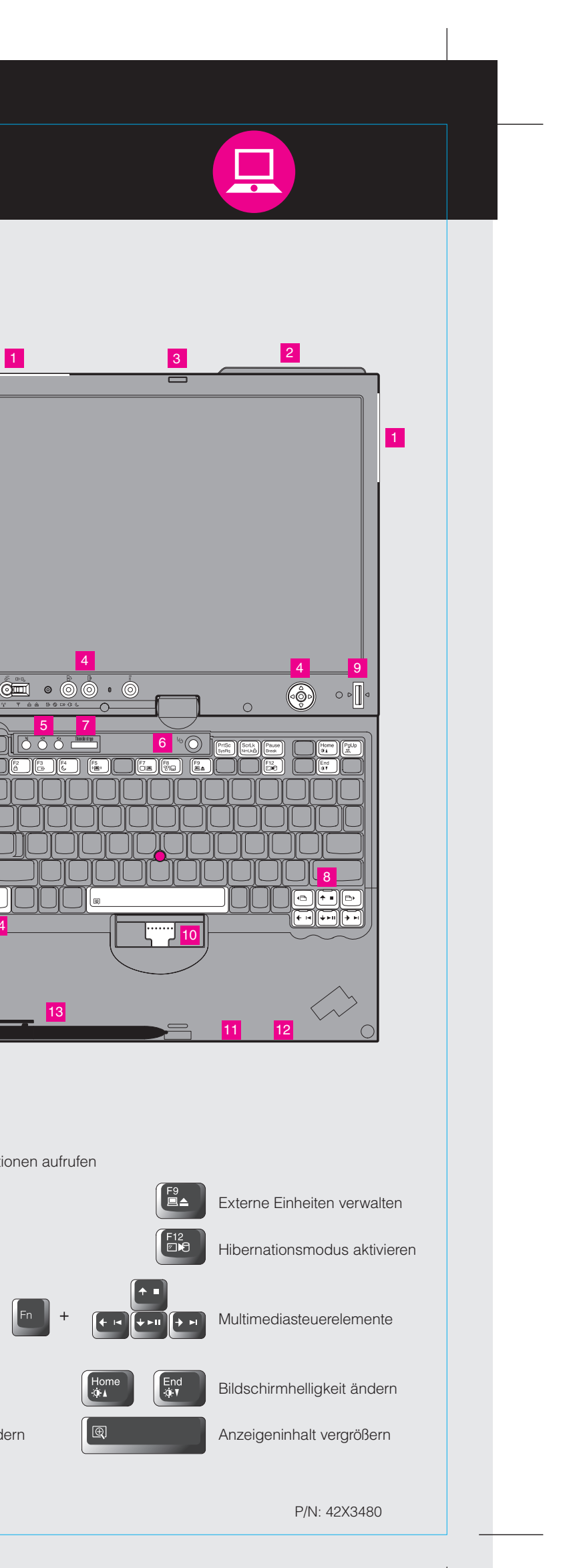

## **X61 Tablet models Setup Poster P/N 42X3480**

04/09/2007

Size: 11x14 inches Color: 2 color job =  $\blacksquare$  Process Black (This plate mu

**Process Magenta (This plate** 

Font: IBM Fonts and Helvetica Neue Family Material: 100 gsm gloss art paper (Use 100% recycle Blue line shows die-cut. DO NOT PRINT. Please change the barcode No.

Please change the country name if the poster is printer-

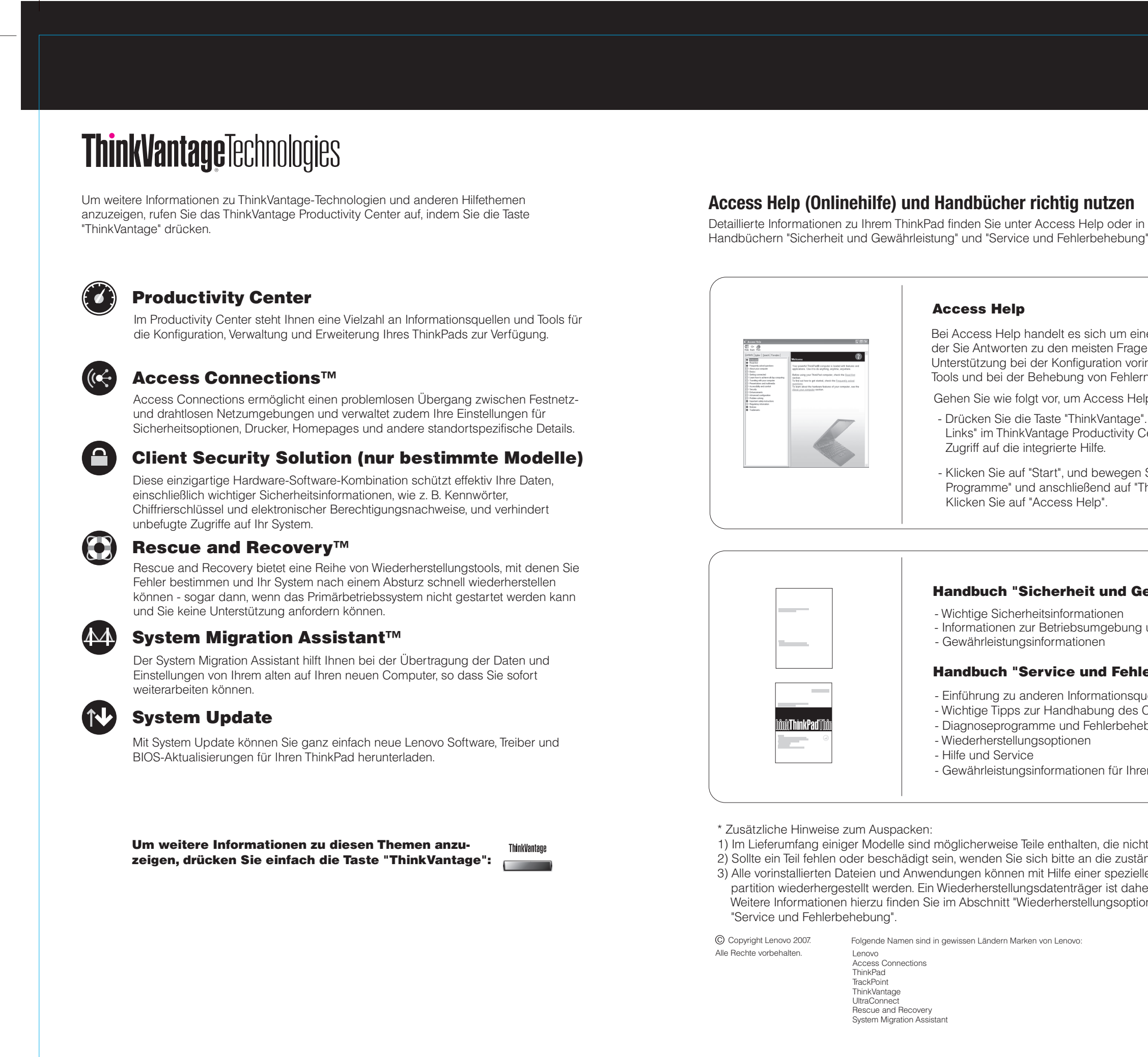

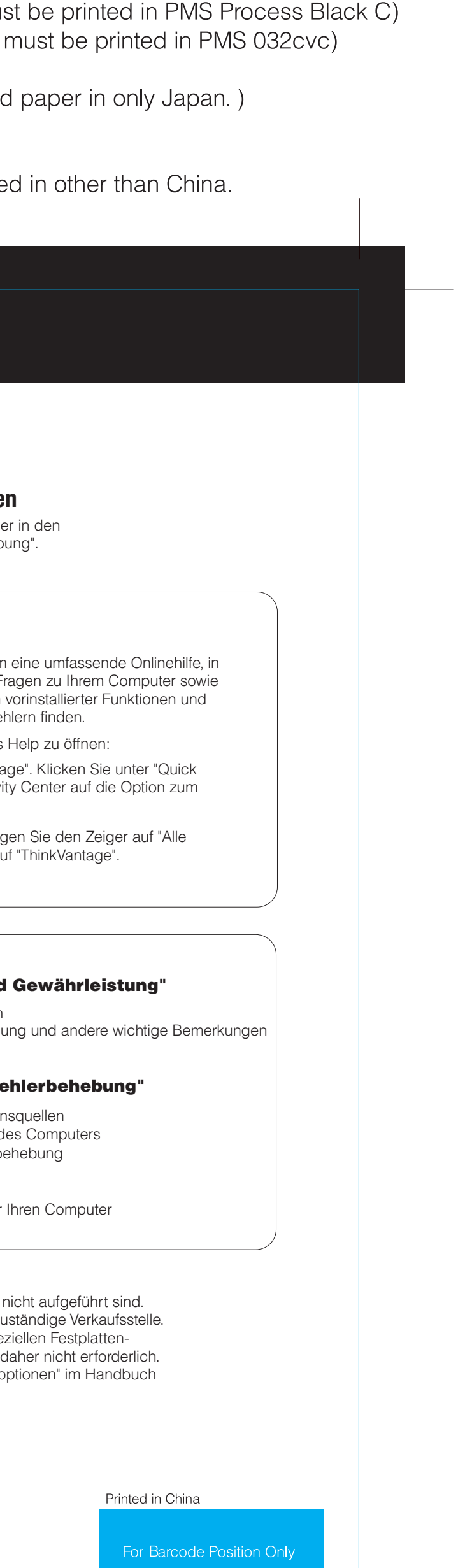